# The CoverPage Package<sup>∗</sup>

Matthias Mühlich matthias.muehlich@lfb.rwth-aachen.de

version 1.01 23-FEB-2006

#### Abstract

The package CoverPage was created to supplement scientific papers with a cover page containing bibliographical information, a copyright notice, and/or some logos of the author's institution. The cover page is created (almost) automatically; this is done by parsing BibTEX information corresponding to the main document and reading a configuration file in which the author can set information like the affiliation he or she is associated with.

The cover page consists of header, body and footer; all three are macros which can be redefined using **\renewcommand**, thus allowing easy customization of the package. Additionally, it should be stressed that the cover page layout is totally independent of the main document and its page layout (which is not the easiest thing to achieve in  $\text{LFTFX}$ ).

This package requires four other packages (keyval, url, textcomp, and verbatim), but all of them are standard packages and should be part of every LATEX installation.

## Contents

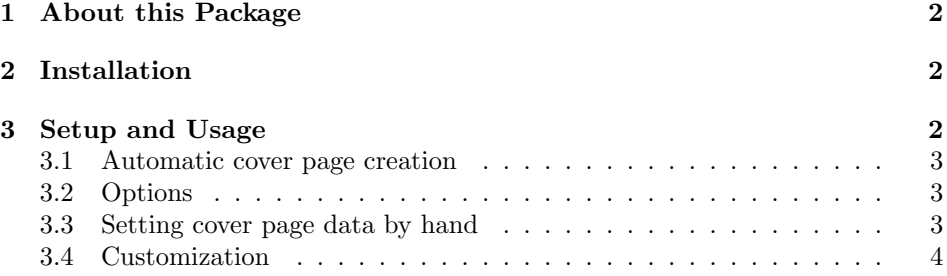

### Foreword

The best explanation for this package is an example. So first of all, please look at the file ECCV2006Sample.pdf which is part of this distribution. The cover page was created using the CoverPage package, and adding the cover page in front of the document required only adding a single line of LATEX code to the original source file.

<sup>∗</sup>This document was generated from CoverPage.dtx v1.01, dated 2006/02/23.

### 1 About this Package

Researchers (like the author of this package) want to distribute their own work in the scientific community, either as printout or in electronic form (email or download). The scientific paper itself is sufficient for this purpose, but it is not optimal for several reasons:

- Other scientists need bibliographical information on the paper in order to cite it properly. So let us be nice to our colleagues and attach this necessary information to the paper in some way.
- One should not ignore the legal subtleties. If papers are published in some journal or conference proceedings, one does not own the copyright anymore; this is especially problematic if the paper shall be available for download. Fortunately, most publishers have now realized that researchers need to put their work on their homepages (otherwise, the work is widely ignored). Therefore, most publishers allow redistribution for scientific use provided that some special copyright notice is attached to the paper.
- Last, but not least, we want our colleagues to recognize the logos of our excellent work group and our great university. Scientific papers are characterized by highly different page layouts, while a unified look of cover pages together with logos can help to establish a recognizable corporate design.

All three aims can be reached by supplementing the paper with an additional cover page which contains all the required information. This is exactly the purpose of the CoverPage package – and it does this job in a widely automated way.

# 2 Installation

The package CoverPage is distributed as dtx archive together with a corresponding ins installation script. Advanced LATEX users who know these file types may now install the package in the usual LAT<sub>EX</sub> way and skip the remainder of this section.

For all others:  $dx$  files are text files which combine LATEX code with its own code documentation. The whole LAT<sub>EX</sub> base system and almost all standard packages are distributed in this form. In order to install such files, you must

- 1. Enter latex CoverPage.ins at the command line. This extracts all necessary files from the archive (here: the CoverPage.sty style file and a CoverPage.cfg configuration file.
- 2. [optionally:] Enter latex CoverPage.dtx at the command line. This produces a documentation of the package (user interface and code documentation).

Note that the documentation CoverPage.pdf which is distributed with the package only contains the user interface. If you also want to take a look at the commented source code, you have to execute the step described above.

# 3 Setup and Usage

This package can do its job more or less automatically, but you also have access to every setting if you want to modify some behaviour by hand.

### 3.1 Automatic cover page creation

Ideally, you have to include just one line in your LAT<sub>EX</sub> document:

\usepackage{CoverPage}

That's all. But in order to make automatic cover page creation work properly, you have to do two things in advance:

- You have to create a text file containg the BibTEX entry of your document. The file name must be  $\langle mainTextFileName\rangle$ .BibTeX.txt. For instance, if you entered pdflatex myPaper.tex on the command line (or let some specialized editor issue this command), then the corresponding bibliographical information (and nothing more!) should be put in the file myPaper.BibTeX.txt.
- Even after parsing the BibTEX data, the CoverPage package cannot know your institute, postal adress, or university logo. Fortunately, this missing data is not specific to the document, but can be specified once and for all, namely in the CoverPage.cfg configuration file.

As the cover page is directly printed at the \begin{document} command, it is clear that all cover page data settings must appear before this command, i.e. in the preamble. There are three different ways how texts get on the cover page: parsing of the BIBT<sub>E</sub>X entry, settings in the config file CoverPage.cfg, and user input in the document preamble (in this order). Note that later settings can overwrite previous ones.

### 3.2 Options

By using \usepackage[ $\{optionList\}$ ]{CoverPage}, the user can specify package options. Four such options are currently supported.

The language options german and english set some language-specific string in auto-generated document source strings. If no language is specified, it defaults to English.

The option twoside is intended for two-sided printouts. In this case, we want the original document to start on an odd (right) page, so the package will print the cover page followed by a further empty page (the back side of the cover page).

The last possible option is nobib. If no BIBT<sub>E</sub>X file exists, this package will stop with an error. The nobib option disables this behaviour and allows to proceed normally. Then, the cover will not contain a BIBT<sub>E</sub>X reference and the user will have to set all texts manually because no BIBT<sub>E</sub>X file can be parsed for the relevant data.

### 3.3 Setting cover page data by hand

Setting of cover page data either in the config file or in the document preamble is done with the same commands. In fact, it is just one single command (and a few macros, like fonts, which can be redefined using \renewcommand).

\CoverPageSetup The command \CoverPageSetup{ $\{CommasBeparatedList\rangle\}$  uses the keyval package to provide a user-friendly interface for setup of the cover page. The  $\langle \textit{CommaSeparatedList}\rangle$  consist of pairs  $\langle \textit{key}\rangle = \langle \textit{value}\rangle$ . If  $\langle \textit{value}\rangle$  contains one or more commas, it must be enclosed in braces. A good example is the setting of the institute which can be centralized in the config file:

\CoverPageSetup{institute = {Institute of Imaging and Computer Vision\\ RWTH Aachen University, 52056 Aachen, Germany\\ tel: +49 241 80 27860, fax: +49 241 80 22200\\ web: www.lfb.rwth-aachen.de}}

Allowed keys are:

- The keys title, author, institute, insource, and copyright set the corresponding texts in the cover page.
- An automatic copyright notice can be created with year =  $\langle year \rangle$  and a known publisher key. In the current version, the package recognizes Springer (copyright text is correct for lecture notes on computer science (LNCS) series), Kluwer, SPIE and IEEE. For these publishers, the copyright notice requested by the corresponding publisher is created automatically.
- An automatic source information is created if the keys booktitle or journal are defined. In this case, the source text reads: "in:  $\langle \textit{booktitle} | \textit{journal} \rangle$ .  $\langle referenceToBibTextEntry\rangle$ " where  $\langle referenceToBibTextEntry\rangle$  is a language dependent text. The current version supports the package options german and english (default).

Note that parsing the  $BIBT<sub>F</sub>X$  entry routes the information through the same keyval interface which is also used for the manual setup. The above information on the automatic generation of copyright or source information also holds if the  $BIBT<sub>F</sub>X$  entry contains the necessary keywords. Currently supported  $BIBT<sub>F</sub>X$  type identifiers are @article, @inproceedings, @incollection, and @misc.

#### 3.4 Customization

\CPTitleFont The five texts for title, author, institute, source, and copyright are all associated with an individual font. The standard definitions are

```
\newcommand{\CPTitleFont}{\Huge\sffamily\bfseries\upshape}
\newcommand{\CPAuthorFont}{\LARGE\sffamily\mdseries\upshape}
\newcommand{\CPInstituteFont}{\Large\sffamily\mdseries\upshape}
\newcommand{\CPInSourceFont}{\large\sffamily\mdseries\upshape}
\newcommand{\CPCopyrightFont}{\large\sffamily\mdseries\upshape}
```
but you can change these setting with \renewcommand.

\CoverPageHeader The cover page consists of three parts: header, body, footer. These parts are encapsulated as macros which allow redefinition. For instance, the header is empty by default, but

```
\renewcommand{\CoverPageHeader}{%
   \includegraphics[width=\textwidth]{lfbheader}}
```
\CPAuthorFont \CPInstituteFont \CPInSourceFont \CPCopyrightFont

\CoverPageBody \CoverPageFooter \CoverPageFooterLogo

tells CoverPage to use a graphics, scaled to full width. The same holds for \CoverPageBody and \CoverPageFooter (cf. code documentation at the end for the default definitions). The footer, however, contains more or less fixed parts (BibTEX info and copyright notice), so it offers another point of entry for easy user customization: The macro \CoverPageFooterLogo defines the contents of the lower right corner; for instance, this could be used to display a university logo.

Costumization commands which are needed on a regular basis should be put in the config file CoverPage.cfg. Please do not modify the style file CoverPage.sty directly.